## **Reporting Help: Generating Award Reports**

**Purpose**: This reference guide lists and explains available reports in the eData Sponsored Programs **Award Reports Portal**. For stepby-step instructions for creating **Award Reports**, please refer to the **Quick Reference Guide: Generating Award Reports**. In this guide, you will find:

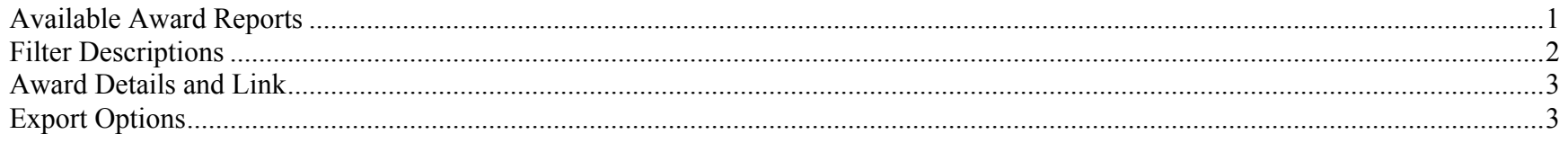

#### **Available Award Reports**

This table lists and describes the available **Award Reports**, any legacy equivalent, and the expected data results. These reports can be customized by any of the filters described in the next section. The legacy equivalent is not all-inclusive as there are many InfoMaker reports and variations.

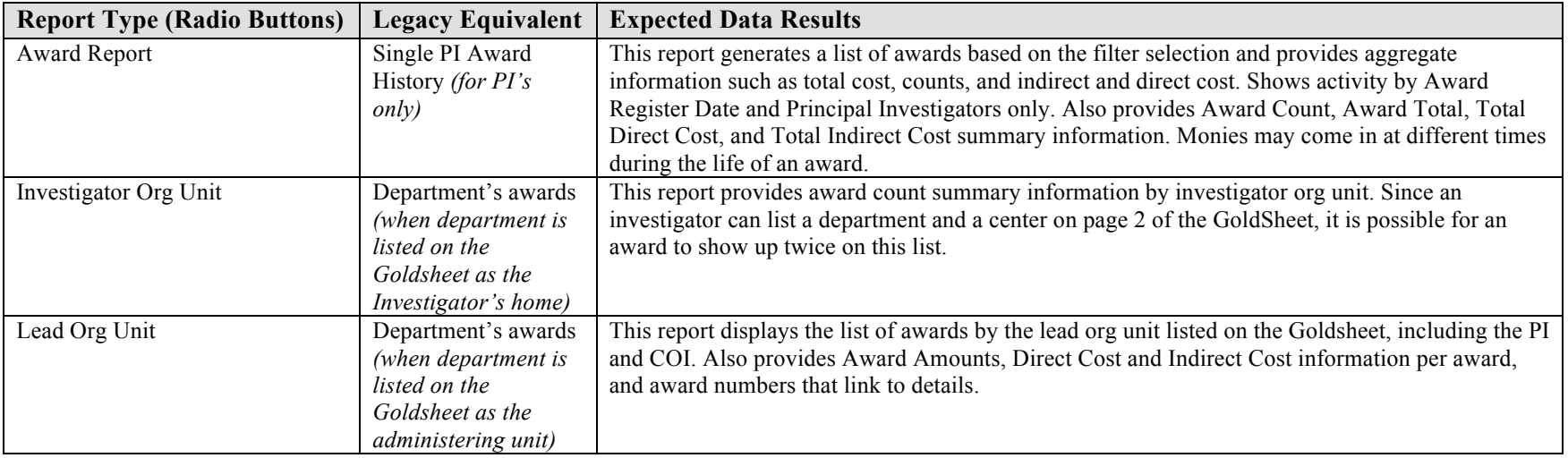

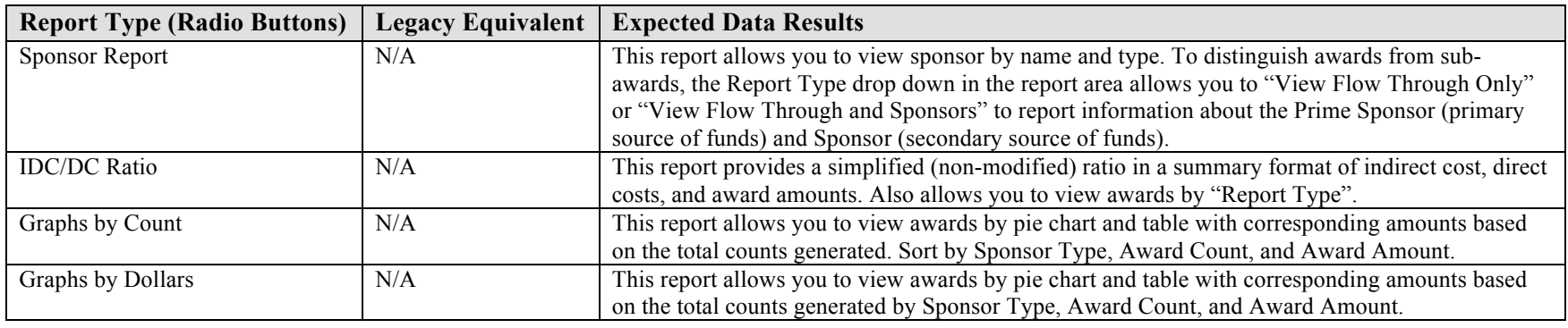

## **Reporting Help: Generating Award Reports**

#### **Filter Descriptions**

Filters are available for each report in the **Award Portal**. The filters produce custom-made reports for specific business purposes. This table lists the available filters and describes their function and best use.

*Note***:** To update data results, be sure to click the yellow **Run** button each time a filter is changed. Check your new data results, which include your newly selected filters. Drop down filters located in the report area do not require the use of the **Run** button.

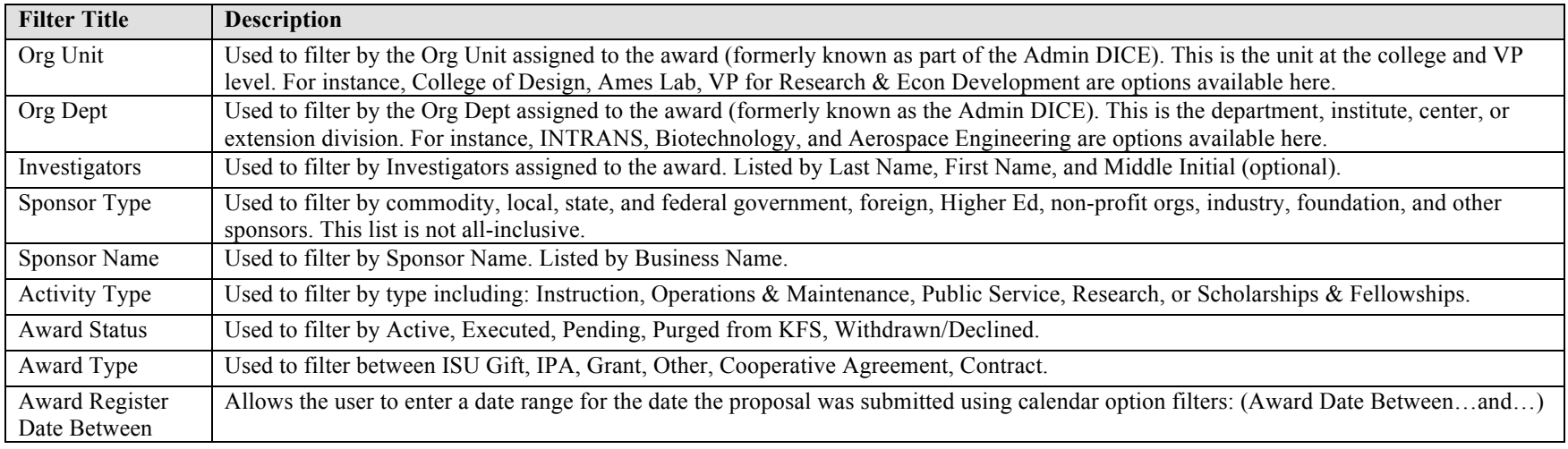

# **Reporting Help: Generating Award Reports**

### **Award Details and Link**

In the results table of the **Award Report**, the Award Number is displayed as an underlined blue link. This table describes and illustrated the expected results when you click that link.

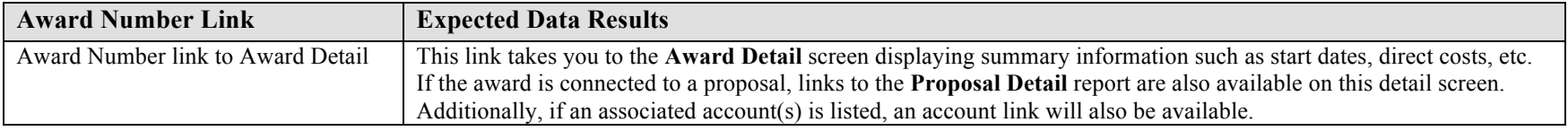

### **Export Options**

eData provides two download options on most reports: **EXCEL** or **PDF**. These options have specific advantages based on your business purpose. The table below explains the term, description, and visual cue for each option:

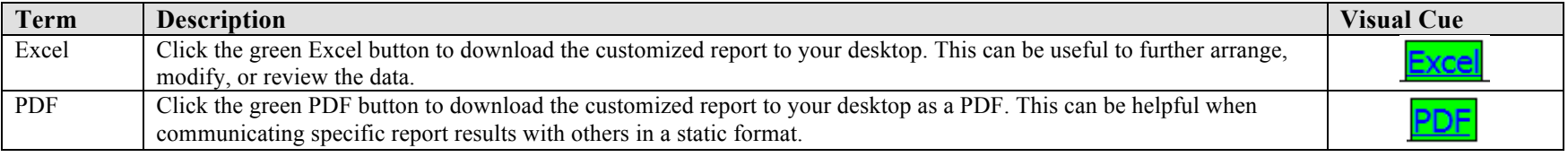